## 予定(スケジュール)の管理方法 Microsoft Office 2010 の outlook を使用して 20200630 改訂

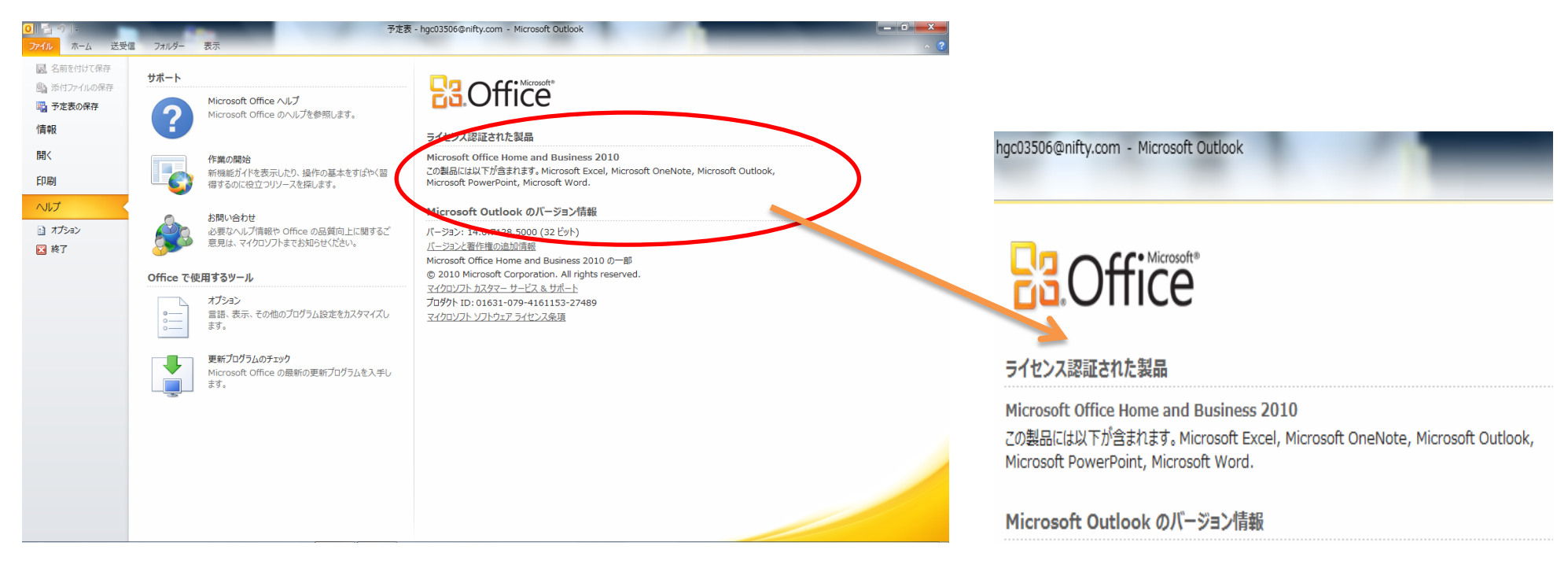

●これを使うと、数時間後・24 時間後などにこのソフト(メールソフト)を開くと、忘れないように自動的に予定を教えてくれる。

このソフトは、メール・予定表(スケジュール)・連絡先(住所録)・メモなど多くが一度の起動で同時に使える。

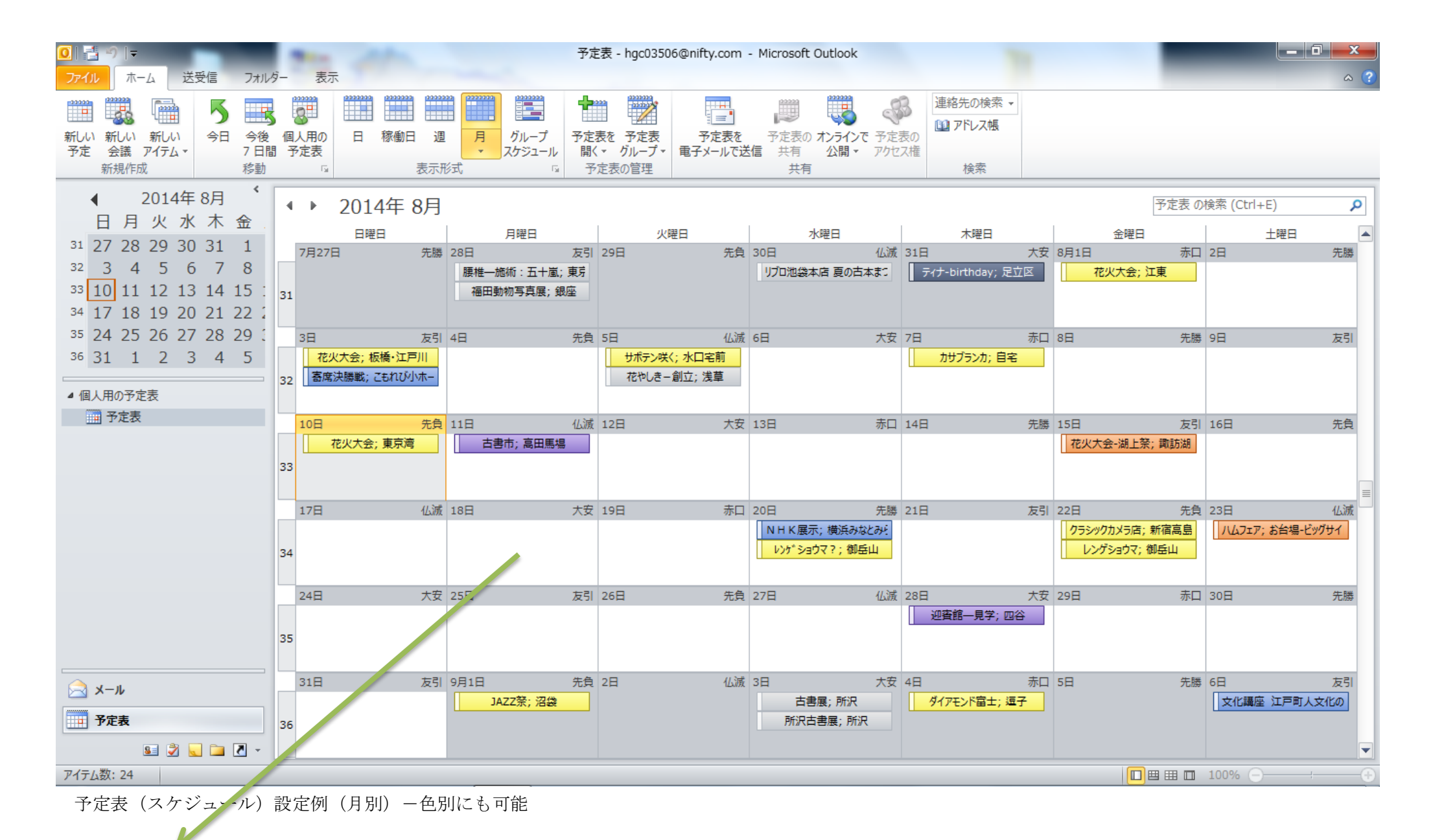

設定したい日(設定したい日でなくても良い-いつでも良い)をダブルクリックする。

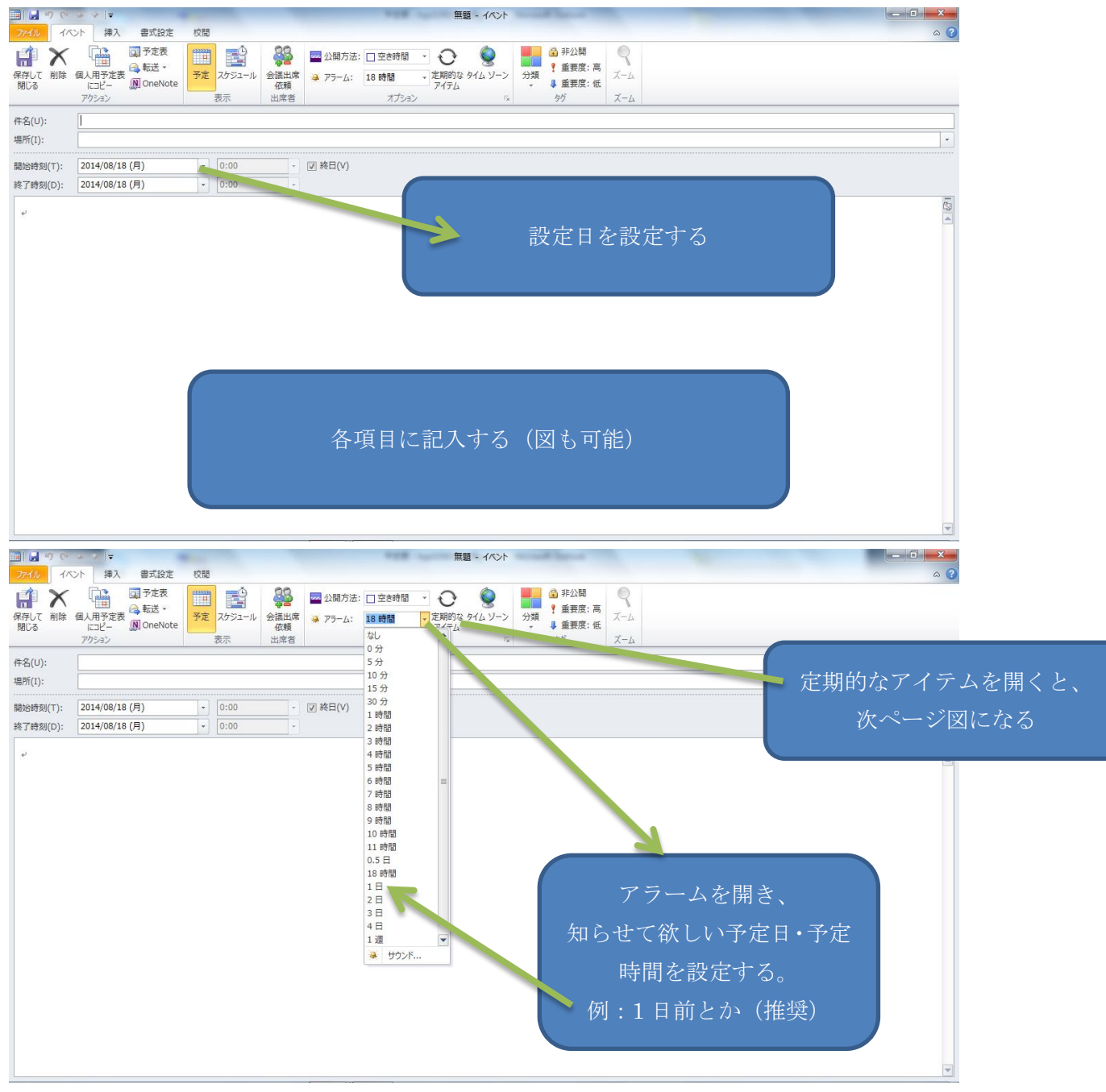

前日にこのソフト(メール)を開くと、予定が知らされる。

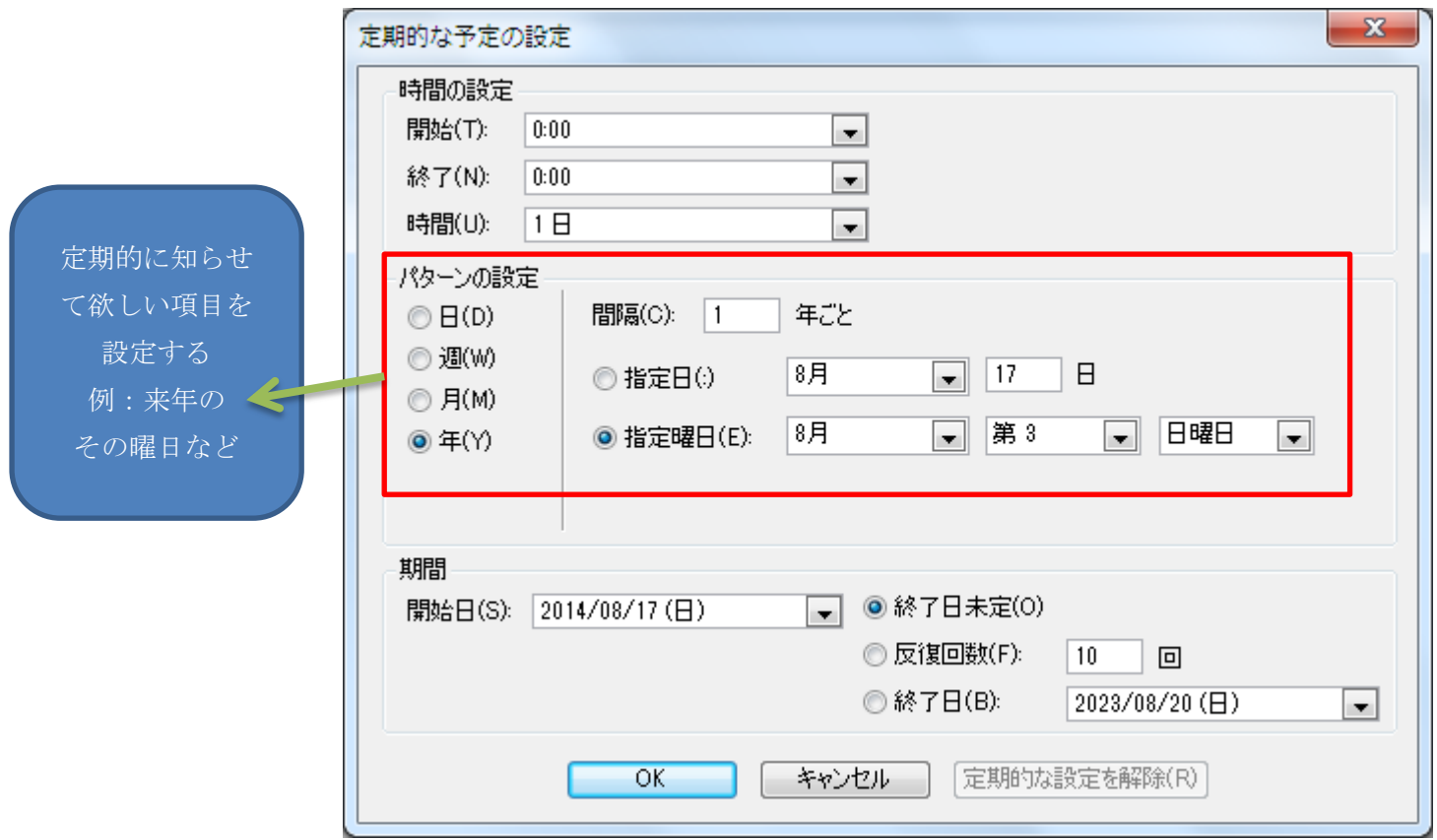